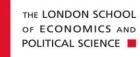

# Travel and Expenses

# Making an Expense Claim – Full Guide

| 1<br>1                           | Making an Expense Claim.         .1       Getting Started                                                                                                    | 2<br>4                                               |
|----------------------------------|----------------------------------------------------------------------------------------------------|------------------------------------------------------|
|                                  | Adding Expense Lines to a Document         2.1       Public Transport Expense         2.2       Attaching Receipts and Documentation         2.3       Accommodation Expense         2.4       Subsistence Expense         2.5       Other Available Expense Types | 11<br>15<br>16<br>18                                 |
| 3                                | Foreign Currency Expenses                                                                                                    | 20                                                   |
| 4                                | Editing an Expense Line                                                                                                    | . 22                                                 |
| 5                                | Deleting an Expense Line                                                                                                    | . 23                                                 |
| 6                                | Changing the Cost Centre for an Expense Line                                                                                                    | . 24                                                 |
| 7                                | Splitting Expense Lines between Multiple Cost Centres                                                                                                    | . 27                                                 |
| 8                                | Submitting an Expenses Document for Approval                                                                                                    | . 33                                                 |
| 9                                | Checking the Status of Your Claim                                                                                                    |                                                      |
| 10                               | Recording Ad hoc Expenses without an Expenses Document                                                                                                    | . 38                                                 |
| 11                               | Recalling a Submitted Expenses Claim                                                                                                    |                                                      |
| 12                               |                                                                                                    |                                                      |
| 13                               | Viewing Previous Expense Claims                                                                                                    |                                                      |
| Ap<br>C<br>H<br>H<br>H<br>H<br>T | pendix.<br>Conference Attendance<br>Seneral Expenses<br>Iospitality – Annual Internal Events<br>Iospitality – Events for Students<br>Iospitality – LSE Staff Only Events<br>Iospitality – Staff and External Parties<br>Iileage                                    | . 47<br>47<br>49<br>49<br>50<br>51<br>52<br>52<br>53 |
| l                                | ravel - Vehicle Hire                                                                                                    | 54                                                   |

All expenditure should be in accordance with the School's <u>Travel, Subsistence and Personal</u> <u>Expenses Policy and Procedures</u>.

Expense claims should be for personal out of pocket expenditure only. Please see <u>How to Obtain</u> <u>Goods and Services</u> for guidance about when to use an expense claim, a purchase order or a School Purchasing card.

It is possible to make an expense claim for yourself or for someone else. The process is very similar and you do not require any special access or to be 'linked' to the other person to undertake a claim for them. If you are making a claim for yourself, you will find it easier to use our Quick Guide <u>here</u>.

In the system, you can begin a claim from either 'My Documents' or 'My Expenses'.

- **My Documents** may be seen as the envelope for all your receipts, the equivalent of the old expense claim form
- My Expenses are your individual item lines/receipts

You can choose which works best for each particular expense claim, or you may always prefer to stick to just one. <u>Both a Document and at least one expense line is required for each claim</u>.

#### 1 Making an Expense Claim

#### 1.1 Getting Started

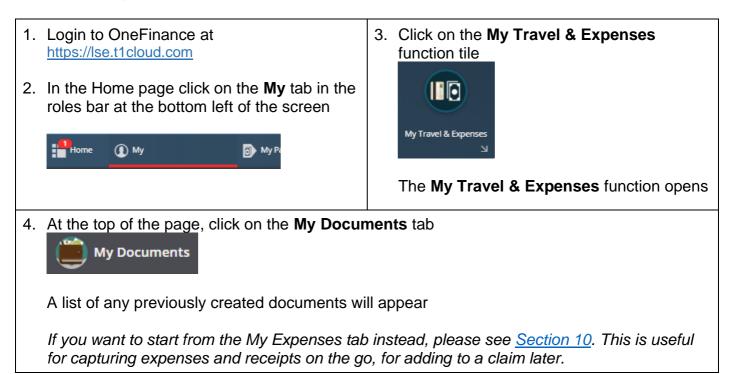

|   | My Expenses 👜 My Docume                                                    | ents                                                      |                                                                                                    |                                    |
|---|----------------------------------------------------------------------------|-----------------------------------------------------------|----------------------------------------------------------------------------------------------------|------------------------------------|
|   | jearch                                                                     | - 🔎 + Ad                                                  | 4                                                                                                    |                                    |
|   | 7 documents.                                                               |                                                           | FD APPROVAL                                                                                                    |                                    |
|   | 000453   14.Jul-2019 (Single day)                                          | ●9 Finance Director Pool                                  | Total 795.00<br>Outstanding 795.00                                                                                                    |                                    |
|   | June General Expenses<br>000233   08-Jul-2019 (Single day)<br>Training 25  | ⇔9 Training 25                                            | DRAFT<br>Total 150.00<br>Outstanding 150.00                                                                                                    |                                    |
|   | Dinner<br>000227   08-Jul-2019 (Single day)                                | training 25                                               | DRAFT<br>Total 40.00<br>Outstanding 40.00                                                                                                    |                                    |
|   | New Science Conference<br>000219   01-Jul-2019 (Single day)<br>Training 25 | Training 25                                               | DRAFT<br>Total 100.00<br>Outstending 100.00                                                                                                    |                                    |
|   | May 2019 trip to Vienna                                                    |                                                           | DRAFT                                                                                                    |                                    |
|   |                                                                            |                                                           | 6. In the menu click on <b>Expe</b>                                                                                                    |                                    |
|   | Click on the <b>Search</b> field at the to a new expenses doc              | button next to the button next to the page to create      | Add Expense Comparison Comparison |                                    |
|   | e Expenses Documer<br>d Expense Document                                   | nt page is opened in the <b>A</b>                         | dd Expense Document pane                                                                                                    | e                                  |
|   | Details                                                                    |                                                           |                                                                                                    |                                    |
|   | Description *                                                              | 40                                                        |                                                                                                    |                                    |
|   | Date *                                                                     | dance with the School's Financial Regulations and the Tra | avel, Subsistence and Personal Expenses Policy. I have not prev                                                                                                    | iously claimed for these expenses. |
|   | Administrator only - I am completing                                       | this claim on behalf of another member of LSE.            |                                                                                                    |                                    |
| ~ | <ul> <li>Default Dissection</li> </ul>                                     |                                                           |                                                                                                    |                                    |
| ~ | Settings                                                                   |                                                           |                                                                                                    |                                    |

| 7.  | Enter a meaningful Description for the document, eg. Newcastle Research Trip                                                                                                    |
|-----|----------------------------------------------------------------------------------------------------|
|     | The <b>Reason</b> field is automatically populated with the same text as in the Description field but can be updated if applicable. In the example below 'July 2019' has been added                                                                                                    |
|     | Description *<br>Newcastle Research Trip                                                                                                    |
|     | Reason *<br>Newcastle Research Trip July 2019                                                                                                    |
| 8.  | Click on the calendar icon in the <b>Date</b> field and select the current date (ie. the date that you are creating your claim on the system)                                                                                                    |
| 1.2 | 2 Is the claim for you or a colleague?                                                                                                    |
| 9.  | The claim is mine:<br>If you are making the claim for yourself, click the checkbox next to the statement 'I confirm the<br>expenditure is in accordance with the School's Financial Regulations and the Travel,<br>Subsistence and Personal Expenses Policy. I have not previously claimed for these expenses'.                                                 |
|     | ✓ I confirm the expenditure is in accordance with the Sc                                                                                                    |
|     | This confirms that the expenditure is valid School business expenditure, in accordance with the <u>Travel</u> , <u>Subsistence and Personal Expenses Policy and Procedures</u> .                                                                                                    |
|     | <b>The claim is not mine:</b><br>If you are making the claim on behalf of someone else, click the checkbox next to the statement 'Administrator only - I am completing this claim on behalf of another member of LSE'. Once the claim is submitted, this will trigger an email to the claimant to confirm the same statement in 9 (see page 35 for an example). |
|     | Administrator only - I am completing this claim on behalf of another member of LSE.                                                                                                    |
|     | To select the individual to whom reimbursement should be made, click on <a>Settings</a>                                                                                                    |

11. In the **User** field, delete your name and start typing the surname of the person you are submitting on behalf of and select the relevant individual

| User *    |               |     |
|-----------|---------------|-----|
| jones     |               | 8 - |
|           |               | -   |
| JONESCE   | Cleo Jones    |     |
| 201732161 | Dominic Jones | _   |

#### The field is populated with their name

| User *               |   |   |
|----------------------|---|---|
| JONESCE (Cleo Jones) | Θ | • |

It is very important that you change the User since otherwise by default the claim will be paid to you.

#### **1.3** Selecting the Account (Cost Centre) to be Charged

By default, all of the expenses lines added to a Document will be coded to the default cost centre of the person named in the **User** field. A default code is needed in order for OneFinance to know where to route the claim in the first instance. The approver(s) can amend the cost centre(s) at a later point in the process.

You can change the cost centre to be charged for the entire Document using the **Default Dissection** section. You can also do this at a later point for individual expense lines, if you wish to charge different items within the claim to different cost centres (See section <u>6 - Changing the Cost Centre for an Expense Line</u>).

Before changing any of the details below, you will need to know the full string of the account code you wish to charge, including whether it is on the General Ledger (GL) or the Project Ledger (PJ).

The @@@@@@ signs represent the nominal code (expense code) and should be left as they are. These will be auto populated for each expense line depending on the category of expenditure.

12. Click on the

Default Dissection

link and the section opens

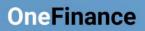

| <b>Item Code</b><br>108025 ( | Training 8025)                             |                  | <b>~</b>                                |                    |
|------------------------------|--------------------------------------------|------------------|-----------------------------------------|--------------------|
| Ledger Co<br>GL (GL A        | <b>de</b><br>ct - 18/19)                   |                  | •                                       |                    |
| Ledger Na<br>GL Act - 1      | me<br>18/19 (19GLACT)                      |                  |                                         |                    |
| Account                      | 0.8025.@@@@@ (LSE. G                       | eneral Ledger. O | )p - Core. Stud ▼                       |                    |
|                              |                                            |                  |                                         |                    |
| o chang                      | e the <b>Item Code</b>                     | ، i.e. the c     | ost centre, click on the down           | arrow in the field |
| lick on t                    | he <b>Advanced S</b><br>ed search          | earch link       |                                         |                    |
| he <b>Item</b>               | Code search wi                             | ndow oper        | าร                                      |                    |
| tem Code                     |                                            |                  |                                         |                    |
| Search                       |                                            | R                | etrieve Clear                           |                    |
| ltem Code                    | Description                                | Ledger Code      | Account                                 | R                  |
| 100000C                      | OneFinance - Capital                       | PJ               | 1000000@@@@@@@@@@@@@@@@@@@@@@@@@@@@@@@@ |                    |
| 1000000                      | OneFinance - Oper                          | PJ               | 1000000@@@@@@@@@@@@@@@@@@@@@@@@@@@@@@@@ |                    |
| 101000                       | 1000-Inter Academic                        | GL               | 1000001000@@@@@                         |                    |
| 101001                       | 1001-Inter Academic                        | GL               | 1000001001@@@@@                         |                    |
| 101002                       | 1002-Inter Academic                        | GL               | 1000001002@@@@@                         |                    |
| 101003                       | 1003-Accounting - Ac                       | GL               | 1000001003@@@@@                         |                    |
|                              | 1004-Accounting - Ad                       | GL               | 1000001004@@@@@                         |                    |
| 101004                       | 1005-CARR                                  | GL               | 1000001005@@@@@                         |                    |
| 101004<br>101005             |                                            | -                | 1000001006@@@@@                         |                    |
|                              | 1006-Anthropology -                        | GL               |                                         |                    |
| 101005                       | 1006-Anthropology -<br>1007-Anthropology - |                  | 1000001007@@@@@                         |                    |

| Economics                                                                                               | ;                                                                                                    | 🙁 Re                          | trieve Clear                                                                 |             |                                    |                          |                  |        |        |         |       |
|----------------------------------------------------------------------------------------------------|----------------------------------------------------------------------------------------------------|-------------------------------|------------------------------------------------------------------------------|-------------|------------------------------------|--------------------------|------------------|--------|--------|---------|-------|
| Item Code                                                                                               | Description                                                                                                    | Ledger Code                   | Account                                                                      | Rat         |                                    |                          |                  |        |        |         |       |
| 101015                                                                                                  | 1015-Economics - Aca                                                                                                    | GL                            | 10000001015@@@@@                                                             |             |                                    |                          |                  |        |        |         |       |
| 101016                                                                                                  | 1016-Economics - Adm                                                                                                    | GL                            | 10000001016@@@@@                                                             |             |                                    |                          |                  |        |        |         |       |
| 101017                                                                                                  | 1017-Centre for Macr                                                                                                    | GL                            | 10000001017@@@@@                                                             |             |                                    |                          |                  |        |        |         |       |
| 101045                                                                                                  | 1045-Centre for Clim                                                                                                    | GL                            | 1000001045@@@@@                                                              |             |                                    |                          |                  |        |        |         |       |
| 101063                                                                                                  | 1063-EMSc - Health E                                                                                                    | GL                            | 10000001063@@@@@                                                             |             |                                    |                          |                  |        |        |         |       |
| 101066                                                                                                  | 1066-EMSc - Health E                                                                                                    | GL                            | 10000001066@@@@@                                                             |             |                                    |                          |                  |        |        |         |       |
| 101085                                                                                                  | 1085-Law and Economi                                                                                                    | GL                            | 10000001085@@@@@                                                             |             |                                    |                          |                  |        |        |         |       |
| Click on                                                                                                | the applicable o                                                                                                    | option and                    | d the Item Code                                                              | fiel        |                                    |                          | ited w           | vith y | our s  | electio | n     |
|                                                                                                    | 115-Economics - Aca)                                                                                                    |                               | ,                                                                            | <u> </u>    | -                                  |                          |                  |        |        |         |       |
| 101015 (10<br>Fo chanç<br>vill be ch                                                                    | ge the <b>Ledger (</b><br>harged to either                                                                                                    | the Gene                      | ck on the down a<br>eral Ledger (GL<br>to select from in                     | ) or        | ow in t<br>the P                   | he fie<br>Projec         | t Ledg           |        |        | •       |       |
| To chang<br>will be ch<br>select wi                                                                     | ge the <b>Ledger (</b><br>harged to either<br>Il determine the<br>of ledger code o                                                                   | the Gene<br>options t<br>pens | eral Ledger (GL<br>to select from in                                         | ) or        | ow in t<br>the P                   | he fie<br>Projec         | t Ledg           |        |        | •       |       |
| 101015 (10<br>Fo chang<br>will be ch<br>select wi                                                       | ge the <b>Ledger (</b><br>harged to either<br>Il determine the                                                                                       | the Gene<br>options t<br>pens | eral Ledger (GL                                                              | ) or        | ow in t<br>the P                   | he fie<br>Projec         | t Ledg           |        |        | •       |       |
| 101015 (10<br>Fo chang<br>will be ch<br>select wi<br>Fhe list c<br>Ledger<br>GL                         | ge the <b>Ledger (</b><br>harged to either<br>Il determine the<br>of ledger code o<br>Ledger Name<br>19GLACT                                         | the Gene<br>options t<br>pens | eral Ledger (GL<br>to select from in<br>Description<br>GL Act - 18/19        | ) or        | ow in t<br>the P                   | he fie<br>Projec         | t Ledg           |        |        | •       |       |
| 101015 (10<br>Fo chang<br>vill be ch<br>select wi<br>The list c<br>Ledger                               | ge the <b>Ledger (</b><br>harged to either<br>Il determine the<br>of ledger code o<br>Ledger Name                                                    | the Gene<br>options t<br>pens | eral Ledger (GL<br>to select from in<br>Description                          | ) or        | ow in t<br>the P                   | he fie<br>Projec         | t Ledg           |        |        | •       |       |
| 101015 (10<br>Fo chang<br>will be ch<br>select wi<br>Fhe list c<br>Ledger<br>GL                         | ge the <b>Ledger (</b><br>harged to either<br>Il determine the<br>of ledger code o<br>Ledger Name<br>19GLACT                                         | the Gene<br>options t<br>pens | eral Ledger (GL<br>to select from in<br>Description<br>GL Act - 18/19        | ) or        | ow in t<br>the P                   | he fie<br>Projec         | t Ledg           |        |        | •       |       |
| 101015 (10<br>Fo chang<br>vill be ch<br>select wi<br>The list c<br>Ledger<br>GL<br>P1                   | ge the <b>Ledger (</b><br>harged to either<br>II determine the<br>of ledger code o<br>Ledger Name<br>19GLACT<br>AP10                                 | the Gene<br>options t<br>pens | Description<br>GL Act - 18/19<br>AP - LSE                                    | ) or        | ow in t<br>the P                   | he fie<br>Projec         | t Ledg           |        |        | •       |       |
| 101015 (10<br>Fo chang<br>will be ch<br>select wi<br>The list c<br>Ledger<br>GL<br>P1<br>PC             | ge the <b>Ledger (</b><br>harged to either<br>Il determine the<br>of ledger code o<br>Ledger Name<br>19GLACT<br>AP10<br>PC                           | the Gene<br>options t<br>pens | Description<br>GL Act - 18/19<br>AP - LSE<br>Purchase Card                   | ) or        | ow in t<br>the P                   | he fie<br>Projec         | t Ledg           |        |        | •       |       |
| 101015 (10<br>To chang<br>will be ch<br>select wi<br>The list c<br>Ledger<br>GL<br>P1<br>PC<br>PJ       | ge the <b>Ledger (</b><br>harged to either<br>Il determine the<br>of ledger code o<br>Ledger Name<br>19GLACT<br>AP10<br>PC<br>19PJACT                | the Gene<br>options t<br>pens | Description<br>GL Act - 18/19<br>AP - LSE<br>Purchase Card<br>PJ Act - 18/19 | ) or        | ow in t<br>the P                   | he fie<br>Projec         | t Ledg           |        |        | •       |       |
| 101015 (10<br>Fo chang<br>will be ch<br>select wi<br>The list c<br>Ledger<br>GL<br>P1<br>PC<br>PJ<br>R1 | ge the <b>Ledger (</b><br>harged to either<br>Il determine the<br>of ledger code o<br><b>Ledger Name</b><br>19GLACT<br>AP10<br>PC<br>19PJACT<br>AR10 | the Gene<br>options t<br>pens | Description<br>GL Act - 18/19<br>AP - LSE<br>Purchase Card<br>PJ Act - 18/19 | ) or<br>the | ow in t<br>the P<br>e <b>Acc</b> e | he fie<br>Projec<br>ount | t Ledų<br>field. | ger (I | ⊃J). V | Vhiche  | ver y |

| Components Ac                                                                                                    | counts                                                                                                    |                    |                       |         |          |                     |
|----------------------------------------------------------------------------------------------------|----------------------------------------------------------------------------------------------------|--------------------|-----------------------|---------|----------|---------------------|
| Entity                                                                                                    | 10 (LSE)                                                                                                    | •                  | ]                     |         |          |                     |
| •                                                                                                    |                                                                                                    |                    | -                     |         |          |                     |
| Activity                                                                                                    | 0000 (Default)                                                                                                    | •                  | ]                     |         |          |                     |
| •                                                                                                    |                                                                                                    |                    |                       |         |          |                     |
| Cost Centre                                                                                                    | 1015 (Economics - Academic Activity)                                                                                                    | •                  | ]                     |         |          |                     |
| 0                                                                                                    |                                                                                                    |                    |                       |         |          |                     |
| Nominal Account                                                                                                    | @@@@@                                                                                                    | •                  | ]                     |         |          |                     |
| 0                                                                                                    |                                                                                                    |                    |                       |         |          |                     |
|                                                                                                    |                                                                                                    |                    |                       |         |          |                     |
| o update the A<br>Note: If you cha                                                                                                    | 10.0.0000.1015.@@@@@<br>ntity, click on the down arrow in the field<br>ctivity, click on the down arrow in the field<br>anged the Item Code, the Cost Centre field<br>ter the Nominal Account field as this w                                       | eld and<br>eld upd | sele<br>ates          | t the a | ppropria | ate opti<br>o match |
| To update the <b>A</b><br>Note: If you chan<br>Note: Do not al<br>expenditure                                                                                                    | ntity, click on the down arrow in the field<br>ctivity, click on the down arrow in the field<br>anged the Item Code, the Cost Centre field<br>ter the <b>Nominal Account</b> field as this with                                                     | eld and<br>eld upd | elect<br>sele<br>ates | t the a | ppropria | ate opti<br>o match |
| To update the <b>A</b><br>Note: If you chan<br>Note: Do not al<br>expenditure                                                                                                    | ntity, click on the down arrow in the field<br>ctivity, click on the down arrow in the field<br>anged the Item Code, the Cost Centre fie<br>ter the <b>Nominal Account</b> field as this with                                                       | eld and<br>eld upd | elect<br>sele<br>ates | t the a | ppropria | ate opti<br>o match |
| To update the A<br>Note: If you cha<br>Note: Do not al<br>expenditure<br>Click on the<br>The Default Diss                                                                                                    | ntity, click on the down arrow in the field<br>ctivity, click on the down arrow in the field<br>anged the Item Code, the Cost Centre field<br>ter the <b>Nominal Account</b> field as this with                                                     | eld and<br>eld upd | elect<br>sele<br>ates | t the a | ppropria | ate opti<br>o match |
| To update the A<br>Note: If you cha<br>Note: Do not al<br>expenditure<br>Click on the<br>The Default Dise                                                                                                    | ntity, click on the down arrow in the field<br>ctivity, click on the down arrow in the field<br>anged the Item Code, the Cost Centre field<br>ter the <b>Nominal Account</b> field as this with<br>button<br>section section is updated accordingly | eld and<br>eld upd | elect<br>sele<br>ates | t the a | ppropria | ate opti<br>o match |
| To update the A<br>Note: If you cha<br>Note: Do not al<br>expenditure<br>Click on the<br>The Default Dissection                                                                                                    | ntity, click on the down arrow in the field<br>ctivity, click on the down arrow in the field<br>anged the Item Code, the Cost Centre field<br>ter the <b>Nominal Account</b> field as this with<br>button<br>section section is updated accordingly | eld and<br>eld upd | elect<br>sele<br>ates | t the a | ppropria | ate opti<br>o match |
| To update the A<br>Note: If you cha<br>Note: Do not al<br>expenditure<br>Click on the<br>The Default Dissection<br>Default Dissection<br>Item Code<br>101015 (1015-Econo<br>Ledger Code                                 | ntity, click on the down arrow in the field<br>ctivity, click on the down arrow in the field<br>anged the Item Code, the Cost Centre field<br>ter the Nominal Account field as this with<br>button<br>section section is updated accordingly        | eld and<br>eld upd | elect<br>sele<br>ates | t the a | ppropria | ate opti<br>o match |
| To update the A<br>Note: If you cha<br>Note: Do not al<br>expenditure<br>Click on the<br>The Default Diss<br>Default Dissection<br>Item Code<br>101015 (1015-Econo<br>Ledger Code<br>GL (GL Act - 18/19)<br>Ledger Name | ntity, click on the down arrow in the field<br>ctivity, click on the down arrow in the field<br>anged the Item Code, the Cost Centre field<br>ter the Nominal Account field as this with<br>button<br>section section is updated accordingly        | eld and<br>eld upd | elect<br>sele<br>ates | t the a | ppropria | ate opti<br>o match |

|             | wcastle Research Trip <<br>1487   Expenses Document   Draft                          |                                                                                                    |
|-------------|--------------------------------------------------------------------------------------|----------------------------------------------------------------------------------------------------|
| ( <u> </u>  | Document Details           Approved         0.00           Total Amount         0.00 | Document Details                                                                                              |
| · ·         | Expenses<br>None                                                                     | Description<br>Newcastle Research Trip<br>Reason                                                              |
|             | Costings       Total     0.00       Unapproved     0.00       Approved     0.00      | Newcastle Research Trip July 2019 Date 16-Jul-2019                                                            |
|             | Attachments<br>0 Attachments                                                         | I confirm the expenditure is in accordance with the School's Financial Regulations and the Travel, sexpenses. |
|             |                                                                                      | Administrator only - I am completing this claim on behalf of another member of LSE.                           |
| 25. Clic    | ck on the                                                                            | <ul> <li>Settings</li> <li>button</li> </ul>                                                                  |
| Afte<br>it. | er you have comp                                                                     | leted setting up the Expenses Document, expense lines can be added to                                         |

# **2** Adding Expense Lines to a Document

| Newcastle Research Trip <                                                                                                    |                                                                                                    |
|----------------------------------------------------------------------------------------------------|----------------------------------------------------------------------------------------------------|
| 001486   Expenses Document   Draft Document Details Expenses                                                                                                    | + Add                                                                                                    |
| Approved 0.00<br>Total Amount 0.00 <b>Y</b> O No expenses found.                                                                                                    |                                                                                                    |
| None Expenses                                                                                                    |                                                                                                    |
| If the expenses document does not yet have a "None"                                                                                                    | any entries, the <b>Expenses</b> value will be set to                                                                                                    |
| Expenses<br>None                                                                                                    |                                                                                                    |
| <ul> <li>Click on the + Add button to display and select from the various types of expense.</li> <li>+ Add</li> </ul>                                                                                                    | Once you have selected an expense type<br>you will need to complete all the relevan<br>details, e.g. for a train journey, the start and<br>end points. Once you select an expense<br>type, the system will display the fields                                                                                                    |
| Accommodation                                                                                                    | required for that particular expense type.                                                                                                    |
| Conference Attendance                                                                                                    |                                                                                                    |
|                                                                                                    | In the following scenario, expense lines are                                                                                                    |
| General Expenses                                                                                                    | In the following scenario, expense lines are<br>added for travel by public transport<br>accommodation and subsistence, as part of                                                                                                    |
| General Expenses<br>Hospitality - Annual Internal Events                                                                                                    | added for travel by public transport<br>accommodation and subsistence, as part of<br>a research trip to Newcastle. The details                                                                                                    |
|                                                                                                    | added for travel by public transport<br>accommodation and subsistence, as part of<br>a research trip to Newcastle. The detail                                                                                                    |
| Hospitality - Annual Internal Events                                                                                                    | added for travel by public transpor<br>accommodation and subsistence, as part of<br>a research trip to Newcastle. The detail<br>required for other expense types can be<br>found in the <u>Appendix</u> .                                                                                                    |
| Hospitality - Annual Internal Events<br>Hospitality - Events for Students                                                                                                    | <ul> <li>added for travel by public transport accommodation and subsistence, as part of a research trip to Newcastle. The detail required for other expense types can be found in the <u>Appendix</u>.</li> <li>*Denotes a mandatory field which must be completed before the expense can be completed before the expense can be completed before the expense can be completed before the expense can be completed before the expense can be completed before the expense can be completed before the expense can be completed before the expense can be completed before the expense can be completed before the expense can be completed before the expense can be completed before the expense can be can be completed before the expense can be can be can</li></ul> |
| Hospitality - Annual Internal Events<br>Hospitality - Events for Students<br>Hospitality - LSE Staff Only Events                                                                                                    | added for travel by public transport<br>accommodation and subsistence, as part of<br>a research trip to Newcastle. The detail<br>required for other expense types can be<br>found in the <u>Appendix</u> .<br>*Denotes a mandatory field which must be                                                                                                    |
| Hospitality - Annual Internal Events<br>Hospitality - Events for Students<br>Hospitality - LSE Staff Only Events<br>Hospitality - Staff and External Parties                                                                 | <ul> <li>added for travel by public transport accommodation and subsistence, as part of a research trip to Newcastle. The details required for other expense types can be found in the <u>Appendix</u>.</li> <li>*Denotes a mandatory field which must be completed before the expense can be saved/submitted</li> <li>In some cases, information is required for</li> </ul>                                                                                                    |
| Hospitality - Annual Internal Events<br>Hospitality - Events for Students<br>Hospitality - LSE Staff Only Events<br>Hospitality - Staff and External Parties<br>Mileage                                                      | <ul> <li>added for travel by public transport accommodation and subsistence, as part of a research trip to Newcastle. The detail required for other expense types can be found in the <u>Appendix</u>.</li> <li>*Denotes a mandatory field which must be completed before the expense can be saved/submitted</li> <li>In some cases, information is required for sustainability monitoring and compliance</li> </ul>                                                                                                    |
| Hospitality - Annual Internal Events<br>Hospitality - Events for Students<br>Hospitality - LSE Staff Only Events<br>Hospitality - Staff and External Parties<br>Mileage<br>Subsistence                                       | <ul> <li>added for travel by public transport accommodation and subsistence, as part of a research trip to Newcastle. The detail required for other expense types can be found in the <u>Appendix</u>.</li> <li>*Denotes a mandatory field which must be completed before the expense can be saved/submitted</li> <li>In some cases, information is required for sustainability monitoring and compliance with both HMRC rules and the <u>Trave Subsistence and Personal Expenses Polic</u></li> </ul>                                                                                                    |
| Hospitality - Annual Internal Events<br>Hospitality - Events for Students<br>Hospitality - LSE Staff Only Events<br>Hospitality - Staff and External Parties<br>Mileage<br>Subsistence<br>Travel - Airfare                   | <ul> <li>added for travel by public transport accommodation and subsistence, as part of a research trip to Newcastle. The detail required for other expense types can be found in the <u>Appendix</u>.</li> <li>*Denotes a mandatory field which must be completed before the expense can be saved/submitted</li> <li>In some cases, information is required for sustainability monitoring and compliance with both HMRC rules and the <u>Trave</u></li> </ul>                                                                                                    |
| Hospitality - Annual Internal Events<br>Hospitality - Events for Students<br>Hospitality - LSE Staff Only Events<br>Hospitality - Staff and External Parties<br>Mileage<br>Subsistence<br>Travel - Airfare<br>Travel - Other | <ul> <li>added for travel by public transport accommodation and subsistence, as part of a research trip to Newcastle. The detail required for other expense types can be found in the <u>Appendix</u>.</li> <li>*Denotes a mandatory field which must be completed before the expense can be saved/submitted</li> <li>In some cases, information is required for sustainability monitoring and compliance with both HMRC rules and the <u>Trave Subsistence and Personal Expenses Polic</u></li> </ul>                                                                                                    |

#### 2.1 Public Transport Expense

Consideration should be given to paragraphs 52 to 54 of the <u>Travel, Subsistence and Personal</u> <u>Expenses Policy and Procedures</u> before incurring this type of expenditure.

- In this example an expense line for a train journey to Newcastle for a research trip is being added to an expenses document
- In the expense types list, click on **Travel Public Transport**

|                 | + Add                      |
|-----------------|----------------------------|
| Accommoda       | tion                       |
| Conference A    | Attendance                 |
| General Expe    | enses                      |
| Hospitality -   | Annual Internal Events     |
| Hospitality - I | Events for Students        |
| Hospitality - I | LSE Staff Only Events      |
| Hospitality - ! | Staff and External Parties |
| Mileage         |                            |
| Subsistence     |                            |
| Travel - Airfa  | re                         |
| Travel - Othe   | r                          |
| Travel - Publi  | c Transport                |
| Travel - Taxi   |                            |
| Travel - Vehic  | le Hire                    |

| Field   | Value                                                                                                    |
|---------|----------------------------------------------------------------------------------------------------|
| Expense | Click on the calendar in the date field                                                                      |
| Date*   | Expense Date *<br>09-Jul-2019                                                                                |
|         | Select the date when the expenditure was incurred, ideally to match the date on the receipt or documentation |

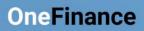

| Payment<br>Method*                              | <ul> <li>By default the field is set to "Pay Employee" to indicate that the employee should be reimbursed for the expenses.</li> <li>Payment Method * Pay Employee  Pay Employee Pay using Employee Advance</li> <li>If the expense information is to be offset against a previously received cash advance this field should be changed to the second option, Pay using Employee Advance. This will reveal any Advances document against your profile and allow you to select it, or the relevant one if you have more than one.</li> </ul> |
|-------------------------------------------------|----------------------------------------------------------------------------------------------------|
|                                                 | Payment Method •       Associated Advance Document •         Pay using Employee Advance       •         Description •       •         Description •       •         02647       xx         02647       xx         1,257.00       1,257.00         GBP         Image: Advanced search         For more information on cash advances, please see the companion guide Requesting a Cash Advance                                                                                                    |
| Is expense<br>charged to<br>Project<br>Ledger?* | <ul> <li>Select Y/N from the dropdown list         Is expense charged to Project Ledger? * O         Selection Code Description         NO         Yes     </li> <li>Yes</li> </ul> You must select Y to this question if the expense is chargeable to an account code on the Project Ledger (PJ). (N is for expenses to be charged to the General Ledger) Y should be selected whenever an academic staff member wishes to charge expenditure to a personal research allowance.                                                            |

| Description<br>*                                               | • | Enter details of the expense e<br>Description *<br>Train to Newcastle                          | eg. Train to Newcastle                                                                                                    |               |
|----------------------------------------------------------------|---|------------------------------------------------------------------------------------------------|----------------------------------------------------------------------------------------------------|---------------|
| Public<br>Transport<br>Details                                 |   |                                                                                                | - the number of miles is an optional ng data for sustainability reporting                                                                                                    | field but the |
| Nominal<br>Code<br>(previously<br>known as<br>expense<br>code) | • | Select either Home or Overse Nominal Code * 33017 Selection Code 33017 33018 @ Advanced search | eas Travel          Image: Constraint of the second second secon |               |

| Request<br>Total     |   | The default currency is GBP, a be found in section <u>3 - Foreig</u>                   |                        | • •             | penditure can |
|----------------------|---|----------------------------------------------------------------------------------------|------------------------|-----------------|---------------|
|                      | • | Enter the value of the expense                                                         | e claim                |                 |               |
|                      |   | Currency Code *                                                                        |                        |                 |               |
|                      |   | GBP (British Pounds Sterling)                                                          |                        | •               |               |
|                      |   | Exch Rate<br>1.000000                                                                  |                        |                 |               |
|                      |   | Request Total                                                                          |                        |                 |               |
|                      |   | 65.20                                                                                  |                        |                 |               |
| Optional<br>Notes    | • | If desired insert additional not                                                       | es to support the exp  | ense claim      |               |
|                      |   | Optional Notes                                                                         |                        |                 |               |
|                      |   |                                                                                        |                        |                 |               |
|                      |   |                                                                                        |                        |                 |               |
|                      |   |                                                                                        |                        |                 |               |
| Have you<br>attached | • | Select an option from the drop                                                         | odown list, eg. "Yes"  |                 |               |
| Receipts?*           |   | Have you attached Receipts? *                                                          | •                      |                 |               |
|                      |   | Selection Code                                                                         | Descrip                | tion            |               |
|                      |   | N                                                                                      | No                     |                 |               |
|                      |   | Y                                                                                      | Yes                    |                 |               |
|                      |   | 1                                                                                      | Tes                    |                 |               |
|                      |   | If you select Yes, you must en the particular expense (see 2.                          |                        | ed supporting e | evidence to   |
| Reason for           | • | Click into the field and enter a                                                       | a reason if you do not | have a receipt  |               |
| no receipts          |   | Reason for no receipts                                                                 |                        |                 |               |
|                      |   |                                                                                        |                        |                 |               |
|                      |   | Receipts and/or supporting de                                                          | •                      |                 |               |
|                      |   | <ul> <li>a credit card slip is not suffi<br/>attached to the claim, the exp</li> </ul> |                        | •               |               |
|                      |   | expenditure and may be reject                                                          |                        |                 |               |
|                      |   | benefit and a tax charge will be<br>Insurance charge will be paya                      |                        |                 | lional        |

#### 2.2 Attaching Receipts and Documentation

| 1. | It is recommended that you scan or take pho<br>documentation and save them in an accessib             |                                                                                                    |
|----|----------------------------------------------------------------------------------------------------|----------------------------------------------------------------------------------------------------|
| 2. | •                                                                                                    | s section at the bottom of the expense screen to gevidence using the Attachments pane in My                                                 |
|    | ∧ Attachments                                                                                         |                                                                                                    |
|    | I Drag new attachments here                                                                           | ••• + Add                                                                                                    |
| 3. | You can drag the receipt to the area shown<br>or<br>click on the + Add button and select the          | <ul> <li>If desired, additional information can be added in the Notes box to describe the evidence</li> <li>Add from local drive</li> </ul> |
|    | applicable option to navigate to the location<br>and upload it                                        | 1 file selected +                                                                                                    |
|    | Add from local drive                                                                                  | Ticketline Receipt.pdf 31.49 kB 🗙                                                                                                    |
|    | 🗥 Add from OneDrive                                                                                   | LNER Receipt                                                                                                    |
|    | Add note                                                                                              |                                                                                                    |
|    | Add URL                                                                                               | OK Cancel                                                                                                    |
| 5. | Click on the OK button                                                                                | 1                                                                                                    |
| 6. | If applicable click on the <b>+</b> Add button in t documentation to the expense line                 | he Attachments section to add more supporting                                                                                               |
| 7. | Repeat until all of the supporting attachments uploaded                                               | s applicable for the expense line have been                                                                                                 |
| 8. | Click on the Save button<br>The expense line is displayed in a 'card view<br>been successfully added. | '. The paperclip icon shows that documents have                                                                                             |
|    |                                                                                                    |                                                                                                    |

|     | Expenses                                                                                                    | + Add                       |
|-----|----------------------------------------------------------------------------------------------------|-----------------------------|
|     | $\mathbf{\hat{r}}$ $\mathbf{\hat{\rho}}$ > 1 expense line.                                                                                                    |                             |
|     | Train to Newcastle                                                                                                    | DRAFT                       |
|     | 09-Jul-2019 Payment Method Pay Employee                                                                                                    | 65.20                       |
|     | TRAVEL - PUBLIC TRANSPORT                                                                                                    | 😤 1 🕕 1 🔀 Edit 🕞            |
|     | To continue adding expense lines click on the the list and complete the information required                                                                   | elect an expense type from  |
| 10. | To submit the document, see section 8 – Submitting an Expense                                                                                                  | s Document for Approval     |
| 2.3 | Accommodation Expense                                                                                                    |                             |
|     | nsideration should be given to paragraphs 72 to 76 of the <u>Travel, S</u><br>penses Policy and Procedures before incurring this type of expendi               |                             |
|     | In this example an expense line for accommodation in Newcastle f added to an expenses document                                                                 | or a research trip is being |
| 1.  | To continue adding expense lines to a document, in this case a ho                                                                                              | tel bill, click on the      |
| 2.  | In the list of expense types click on Accommodation                                                                                                    |                             |
|     | Accommodation + Add                                                                                                    |                             |
|     | Conference Attendance                                                                                                    |                             |
|     | General Expenses                                                                                                    |                             |
| 3.  | Complete the <b>Expense Date</b> , <b>Payment Method</b> , <b>Project Ledger</b> as see section <b>2.1 Public Transport Expense</b> for details as these field |                             |

types

4. Complete the specific fields for hotel expenses like the example shown below. Select the correct **Nominal Code** and enter the **Request Total** i.e. the cost of the hotel bill

|    | Were you attending a conference? (Y/N)<br>NO (No)                                                       | 8 -                                                                                     |                    |            |                      |                  |
|----|----------------------------------------------------------------------------------------------------|-----------------------------------------------------------------------------------------|--------------------|------------|----------------------|------------------|
|    | Location<br>Newcastle                                                                                   |                                                                                         |                    |            |                      |                  |
|    |                                                                                                    | <b>ck Out Date *</b><br>Jul-2019                                                        |                    |            |                      |                  |
|    | No of Nights<br>1.000000                                                                                |                                                                                         |                    |            |                      |                  |
|    | Nominal Code *<br>33001 (Accommodation - Home)                                                          |                                                                                         | •                  |            |                      |                  |
|    | Currency Code *<br>GBP (British Pounds Sterling)                                                        |                                                                                         | •                  |            |                      |                  |
|    | Exch Rate<br>1.000000                                                                                   |                                                                                         |                    |            |                      |                  |
|    | Request Total<br>85.00                                                                                  |                                                                                         |                    |            |                      |                  |
| 5. | Attach the receipts or sup<br>Documentation for detail<br>and not via the Attachmer                     | s for details. Y                                                                        |                    |            |                      |                  |
| 6. | Click on the butt<br>The expense line is displa<br>document. In this exampl<br>of this example          | yed in the car                                                                          |                    |            |                      |                  |
|    | Newcastle Research Trip <i>《</i><br>000817   Expenses Document   Draft                                  |                                                                                         |                    |            |                      |                  |
|    | Document Details         Expenses           Approved         0.00           Total Amount         150.20 | 2 expenses.                                                                             |                    |            |                      | + Add            |
|    | Total Expenses 150.20<br>Accommodation 85.00<br>Travel - Public Transport 65.20                         | rain to Newcastle<br>9-Jul-2019<br>ayment Method Pay Emplo<br>IRAVEL - PUBLIC TRANSPORT | yee                |            |                      | DRAFT<br>65.20   |
|    | Unapproved 150.20<br>Approved 0.00                                                                      | ravelodge in Newcastle<br>0-Jul-2019                                                    |                    |            |                      | DRAFT<br>85.00   |
|    |                                                                                                    | ayment Method Pay Employ                                                                | yee                |            |                      | 😤 1 🛯 1 🛛 Edit 🕞 |
| 7. | To continue adding expent<br>the list and complete the i                                                |                                                                                         |                    | .dd        | button. Select an ex | pense type from  |
| 8. | To submit the document, s for details                                                                   | see section <u>8</u>                                                                    | <u>– Submittin</u> | <u>g a</u> | n Expenses Docume    | nt for Approval  |

#### 2.4 Subsistence Expense

| <u>Exp</u><br>In t | nsideration should be given to paragraphs 72<br><u>penses Policy and Procedures</u> before incurring<br>his example an expense line for an evening m<br>ded to the expenses document                                              |                                                                                                    |
|--------------------|----------------------------------------------------------------------------------------------------|----------------------------------------------------------------------------------------------------|
|                    | Click on the <b>H</b> button to continue add<br>an evening meal                                                                                                    | ling expense lines to a document, in this case                                                                           |
| 2.                 | In the list of expense types click on Subsister                                                                                                    | nce                                                                                                    |
|                    | Accommodation Conference Attendance General Expenses Hospitality - Annual Internal Events Hospitality - Events for Students Hospitality - LSE Staff Only Events Hospitality - Staff and External Parties Mileage Travel - Airfare |                                                                                                    |
|                    | Complete the Expense Date, Payment<br>Method, Project Ledger and Description<br>fields – see section 2.1 Public Transport<br>Expense for guidance as these fields<br>appear on all expense types                                  | Expense Date * 09-Jul-2019 Payment Method * Pay Employee  Is expense charged to Project Ledger? * NO (No)  Description * |
|                    | Complete the specific fields for subsistence<br>like the example shown below. Select the<br>correct <b>Nominal Code</b> and enter the<br><b>Request Total</b> ie. the cost of the meal                                            | Nominal Code *   33015 (Meals - Home)   Currency Code *   GBP (British Pounds Sterling)   Exch Rate   1.000000           |
|                    | · · · ·                                                                                                    | on – see section 2.2 Attaching Receipts and receipts to the expense entry itself, and not via                            |

| exampl | e there is also an expense line for a train ticket and e                  | evening meal                     |
|--------|---------------------------------------------------------------------------|----------------------------------|
|        | Train to Newcastle                                                        | DRAFT 65.20                      |
|        | 09-Jul-2019 Payment Method Pay Employee                                   | 05.20                            |
|        | TRAVEL - PUBLIC TRANSPORT                                                 | 😭 1 🕦 1 🛛 Edit 🕞                 |
|        | Evening meal in Newcastle                                                 | DRAFT                            |
|        | 09-Jul-2019                                                               | 18.20                            |
|        | Payment Method     Pay Employee       SUBSISTENCE                         | 😤 1 🛯 1 Edit 🕞                   |
|        | Travelodge in Newcastle<br>10-Jul-2019                                    | DRAFT<br>85.00                   |
|        | Payment Method Pay Employee                                               |                                  |
|        | ACCOMMODATION                                                             | 😤 1 🛯 1 Edit 🕞                   |
|        | tinue adding expense lines click on the adding expense lines click on the | ton. Select an expense type from |

#### 2.5 Other Available Expense Types

Further expense type options and information about each of them can be found in the <u>Appendix</u>.

# **3 Foreign Currency Expenses**

Г

| • I | f you have exper                | nses in foreign currency, select it from the Currency Code drop down list                                                                                                    |
|-----|---------------------------------|----------------------------------------------------------------------------------------------------|
|     | Currency Code *<br>EUR          | ⊗ -                                                                                                    |
|     | ERN                             | Eritrea Nakfa                                                                                                    |
|     | ETB                             | Ethiopian Birr                                                                                                    |
|     | EUR                             | The Euro                                                                                                    |
|     | nange Rate –<br>or currencies   | • Exchange rates for major currencies are held within OneFinance and so will populate the Exch Rate field.                                                                                                    |
|     |                                 | Currency Code *<br>EUR X T<br>Exch Rate *<br>1.1158                                                                                                    |
|     |                                 | • If the OneFinance rate differs from the rate that you obtained the currency, for example at a bureau de change, you can amend it as long as you attach documentation to the expense line showing the exchange rate you received |
|     |                                 | Also attach the original expense receipt or supporting documentation                                                                                                    |
|     | nange Rate –<br>ther currencies | <ul> <li>If an exchange rate is not held within OneFinance the Exch Rate box<br/>will default to 0.</li> </ul>                                                                                                    |
|     |                                 | Currency Code *<br>MWK (Malawian Kwacha)                                                                                                    |
|     |                                 | Exch Rate *<br>0                                                                                                    |
|     |                                 | • Enter the rate you obtained when buying the relevant currency and attach supporting documentation to the line.                                                                                                    |
|     |                                 | Also attach the original expense receipt or supporting documentation                                                                                                    |

| Exchange Rate –<br>paying from UK<br>account | • If you paid a currency expense with your UK debit or credit card, it may be easier to claim the expense as a GBP cost. However, you must then attach a copy of your bank or credit card statement showing the currency amount and the sterling expense to yourself. |
|----------------------------------------------|----------------------------------------------------------------------------------------------------|
|                                              | <ul> <li>Please ensure you redact any confidential information such as the bank account or credit card numbers before attaching the document.</li> <li>Also attach the original expense receipt or supporting documentation</li> </ul>                                |
| Request Total<br>(Base)                      | <ul> <li>If you altered the currency code from GBP, the Request Total (Base) field displays the calculated amount that you will be reimbursed in GBP. In the example the claimant will receive £111.11 for an expense of €100.00</li> </ul>                           |
|                                              | Currency Code * EUR (The Euro) Exch Rate * 0.900000                                                                                                    |
|                                              | Request Total     Request Total (Base)       100.00     111.11                                                                                                    |

## 4 Editing an Expense Line

You can update the expense lines in a document up until the point that you submit it for approval.

| 1. | lf applicable,<br><b>Document</b> n | open your My Travel & Expenses document l<br>ame                                                                                                    | list and click on the relevant   |
|----|-------------------------------------|----------------------------------------------------------------------------------------------------|----------------------------------|
| 2. | Click on the<br>The expense         | View button on the right hand side s document is opened                                                                                                    |                                  |
| 3. | As you have<br>the pane sim         | nses 148.67<br>ity - Staff and Exte 123.67                                                                                                    | see the Total Expenses amount in |
|    | The documer                         | nt expense lines are displayed like the examp                                                                                                    | ble                              |
|    | Expenses                            |                                                                                                    | + Add                            |
|    | ₹ µ >                               | 2 expenses.                                                                                                    |                                  |
|    |                                     | Lunch with prospective new Assistant Professor         01-Jul-2019         Payment Method       Pay Employee         HOSPITALITY - STAFF AND EXTERNAL PARTIES       Image: Displayed state state stat | DRAFT<br>123.67<br>Edit          |
|    |                                     | Hotel - Evening meal                                                                                                    | DRAFT                            |
|    |                                     | 02-Jul-2019                                                                                                    | 25.00                            |
|    |                                     | Payment Method     Pay Employee       SUBSISTENCE     1                                                                                                    | Edit                             |
| 4. | Click on the<br>The expense         | Edit button in the expense line that you w form for the claim line opens                                                                                                    | would like to amend              |
| 5. | Update the e                        | xpense line with the desired alterations                                                                                                    |                                  |
| 6. | Click the                           | button                                                                                                    |                                  |

#### 5 Deleting an Expense Line

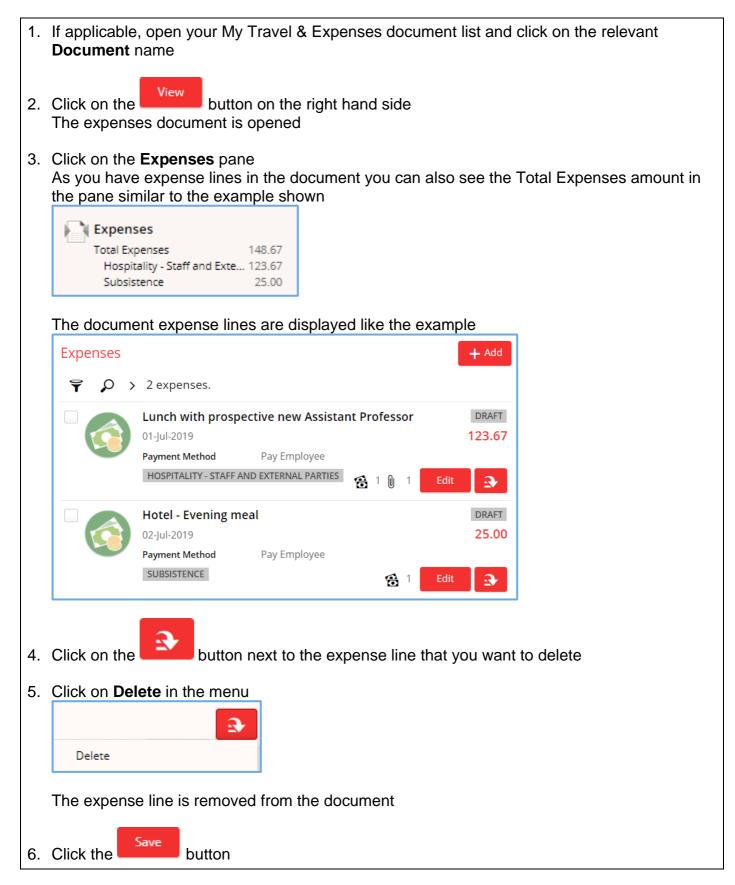

#### 6 Changing the Cost Centre for an Expense Line

Expense lines will be coded to the cost centre set when the Expenses Document is created. Details can be found in section <u>1.3 Selecting the Account (Cost Centre) to be Charged</u>. However, if the amount for an individual expense line is for a different cost centre, you can change it from the default. Approvers can also amend this at a later point in the process

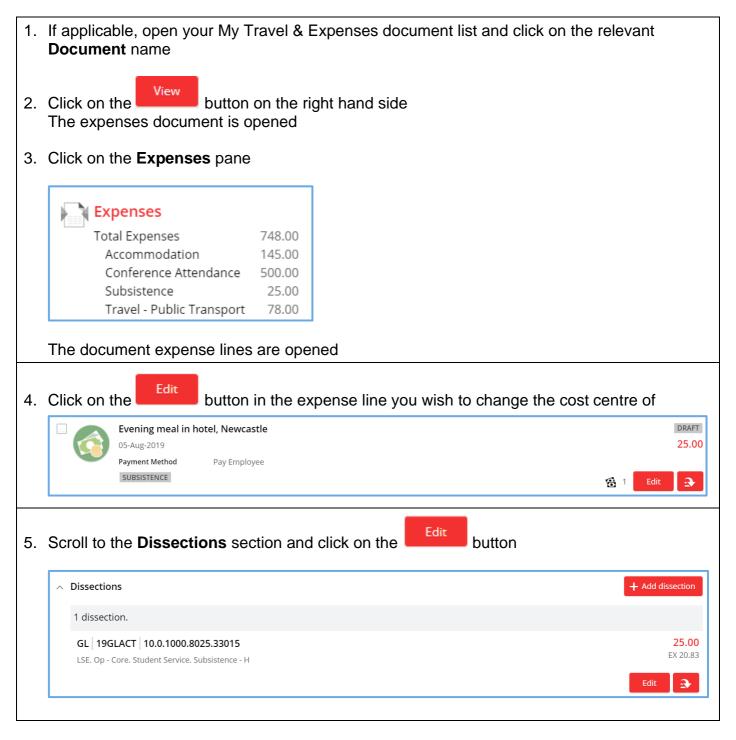

| Dissection                                                                                             |                                                                                                    |                                       |                        |         |
|----------------------------------------------------------------------------------------------------|----------------------------------------------------------------------------------------------------|---------------------------------------|------------------------|---------|
| 🔿 Details                                                                                              |                                                                                                    |                                       |                        |         |
| Ledger Co<br>GL (19Gl                                                                                  |                                                                                                    | <b>-</b>                              |                        |         |
| Ledger Na<br>GL Act -                                                                                  | ime<br>18/19 (19GLACT)                                                                                                    |                                       |                        |         |
| Account<br>10.0.100                                                                                    | 0.8025.33015 (Subsistence - H)                                                                                                    | •                                     |                        |         |
| VAT Type<br>Inclusive                                                                                  | 2                                                                                                    | -                                     |                        |         |
| VAT Rate ONR (Non                                                                                      | Code<br>-Recoverable)                                                                                                    |                                       |                        |         |
| VAT Rate /                                                                                             |                                                                                                    |                                       |                        |         |
| Amount<br>25                                                                                           |                                                                                                    |                                       |                        |         |
| VAT Amou<br>4.17                                                                                       | int                                                                                                    |                                       |                        |         |
| 1                                                                                                    |                                                                                                    |                                       |                        |         |
| Exclusive 20.83                                                                                        |                                                                                                    |                                       |                        |         |
| 20.83                                                                                                  | down arrow in the <b>Account</b> field                                                                                                    |                                       |                        |         |
| 20.83<br>Click on the<br>Click on the                                                                  | down arrow in the <b>Account</b> field                                                                                                    | st centre the ite                     | em is currently alloca | ited to |
| 20.83<br>Click on the<br>Click on the<br>The <b>Accou</b>                                              | down arrow in the <b>Account</b> field                                                                                                    | ost centre the ite                    | em is currently alloca | ited to |
| 20.83<br>Click on the<br>Click on the<br>The <b>Account</b>                                            | down arrow in the <b>Account</b> field          Image: Advanced search         Image: Advanced search      <                                                                                                    | st centre the ite                     | em is currently alloca | ited to |
| 20.83<br>Click on the<br>Click on the<br>The Account<br>Account<br>Components                          | down arrow in the <b>Account</b> field<br>Advanced search link<br>nt window opens and displays the co                                                                                                    |                                       | em is currently alloca | ited to |
| 20.83<br>Click on the<br>Click on the<br>The Account<br>Account<br>Components<br>Entity                | down arrow in the <b>Account</b> field<br>Advanced search link<br>nt window opens and displays the co                                                                                                    |                                       | em is currently alloca | Ited to |
| 20.83<br>Click on the<br>Click on the<br>The Account<br>Account<br>Components<br>Entity<br>Components  | down arrow in the Account field          Image: Constraint of the constraint of the constraint of | · ·                                   | em is currently alloca | Ited to |
| 20.83<br>Click on the<br>Click on the<br>The Account<br>Account<br>Components<br>Entity<br>Cost Centre | down arrow in the Account field<br>Advanced search link<br>nt window opens and displays the co<br>Accounts<br>10 (LSE)                                                                                                    | · · · · · · · · · · · · · · · · · · · | em is currently alloca | ited to |
| 20.83<br>Click on the<br>Click on the<br>The Account<br>Account<br>Components<br>Entity<br>Components  | down arrow in the Account field          Image: Constraint of the constraint of the constraint of | · ·                                   | em is currently alloca | Ited to |

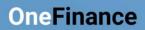

| 8. | Update the applicable fields in the <b>Entity</b> , <b>Activity</b> and <b>Cost Centre</b> fields to amend the account code:                                                                                                    |
|----|----------------------------------------------------------------------------------------------------|
|    | Click on the down arrow and where applicable search for the relevant options in each field.                                                                                                    |
|    | <b>Note</b> : The <b>Nominal Account</b> code remains the same as this is linked to the type of expense.<br>You must not change the nominal account code in this section. The nominal can only<br>be changed in the Nominal field within the drop down list in the expense entry |
| 9. | Click on the button                                                                                                    |
| 10 | Click on the button<br>The cost is changed from "Student Services" to the "Marshall Institute" in this example                                                                                                    |
|    |                                                                                                    |
|    | 1 dissection.                                                                                                    |
|    | GL 19GLACT 10.0.1000.8021.33015                                                                                                    |
|    |                                                                                                    |
| 11 | GL         19GLACT         10.0.1000.8021.33015         25.00           LSE. Op - Core. Marshall Instit. Subsistence - H         EX 20.83                                                                                                    |

#### 7 Splitting Expense Lines between Multiple Cost Centres

An expense line can be split between different cost centres using the 'Dissection' feature. The expense will need to be approved by all the relevant approvers before the claim can be paid.

| 1. | Open your My Travel & Expenses document list and click on the relevant                                                                                                    | Oocument name              |
|----|----------------------------------------------------------------------------------------------------|----------------------------|
| 2. | Click on the View button on the right hand side<br>The expenses document is opened                                                                                         |                            |
| 3. | Click on the Expenses pane to the left of the screen                                                                                                    |                            |
|    | Expenses       518.20         Total Expenses       518.20         Conference Attendance       500.00         Subsistence       18.20                                       |                            |
|    | The document expense lines are opened like the example below                                                                                                    |                            |
|    | Evening Meal                                                                                                    | DRAFT<br>18.20             |
|    | Payment Method Pay Employee SUBSISTENCE                                                                                                    | 😤 1 Edit 💽                 |
|    | BUFDG Tax Conference<br>10-Jul-2019                                                                                                    | DRAFT 500.00               |
|    | Payment Method Pay Employee CONFERENCE ATTENDANCE                                                                                                    | 😤 1 Edit 💽                 |
| 4. | Add the expense line if it has not been entered (see section <u>2 Adding Exp</u><br><u>Document</u> ) and ensure the line is saved as it cannot be split on the initial of |                            |
| 5. | Click on the Edit button in the expense line that you want to split.                                                                                                    |                            |
| 6. | Scroll down to the <b>Dissections</b> section and click on the                                                                                                    |                            |
|    | > Dissections                                                                                                    | + Add dissection           |
|    | 1 dissection.                                                                                                    |                            |
|    | GL 19GLACT 10.0.1000.8025.31101 LSE. Op - Core. Student Service. Conference Atte                                                                                           | <b>500.00</b><br>EX 416.67 |
|    |                                                                                                    | Edit 3                     |
|    |                                                                                                    |                            |

 Add the value to be charged to the original account number in the Amount field. The original cost centre is the code selected for the Document in section <u>1.3 - Selecting the Account</u> (Cost Centre) to be Charged. No part of the claim needs to be charged to the original cost centre if that applies

| Ledger Name                          |                             |               |                            |
|--------------------------------------|-----------------------------|---------------|----------------------------|
| GL Act - 18/19 (19GLACT)             |                             |               |                            |
| Account                              |                             |               |                            |
| 10.0.1000.8025.31101 (Conferen       | e Atte)                     | •             |                            |
| VAT Type                             |                             |               |                            |
| Inclusive                            |                             | 8 -           |                            |
| VAT Rate Code                        |                             |               |                            |
| Non-Recoverable (NR)                 |                             |               |                            |
| VAT Rate Amount                      |                             |               |                            |
| 0.200000                             |                             |               |                            |
| Amount                               |                             |               |                            |
| 240.00                               |                             |               |                            |
| VAT Amount                           |                             |               |                            |
| 40.00                                |                             |               |                            |
| Exclusive Amount                     |                             |               |                            |
| 200.00                               |                             |               |                            |
|                                      |                             |               |                            |
| Save                                 |                             |               |                            |
| ck the button                        |                             |               |                            |
| warning is displayed in the <b>E</b> | <b>vnansas</b> nana that tl | ha claim is ' | "Out Of Balance" that is u |
| e costs are allocated to an ac       |                             |               |                            |
| e costs are allocated to an ac       | count code.                 |               |                            |

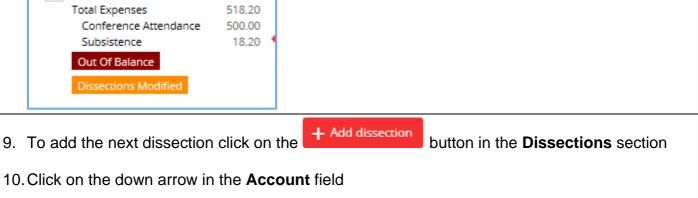

|                 | low opens and displays the cost centre the iter |   |
|-----------------|-------------------------------------------------|---|
| Components Ac   | counts                                          |   |
| Entity          | 10 (LSE)                                        | • |
| •               |                                                 |   |
| Activity        | 1000 (Operating - Core)                         | • |
| <b>S</b>        |                                                 |   |
| Cost Centre     | 8025 (Student Services Centre)                  | • |
| ⊘               |                                                 |   |
| Nominal Account | 31101 (Conference Attendance - Home)            | - |
| 0               |                                                 |   |
|                 | 10.0.1000.8025.31101                            | 0 |

12. Update the applicable fields in the **Entity**, **Activity** and **Cost Centre** fields to create the account code to split the expense with:

Click on the down arrow and where applicable search for the relevant options in each field. The **Nominal Account** code remains the same as this is linked to the type of expense.

In the example the cost is split between the original cost centre "Student Services" and another cost centre, "Marshall Institute"

| Account            |                                      |   |   |
|--------------------|--------------------------------------|---|---|
| Components Account | ts                                   |   |   |
| Entity             | 10 (LSE)                             | • | ] |
| •                  |                                      | - |   |
| Activity           | 1000 (Operating - Core)              | • | ] |
| 0                  |                                      |   | 1 |
| Cost Centre        | 8021 (Marshall Institute)            | • | J |
| 0                  |                                      |   | 1 |
| Nominal Account    | 31101 (Conference Attendance - Home) | • | J |
| 0                  | 10.0.1000.8021.31101                 |   | 0 |
| OK Cancel          |                                      |   |   |
| 3. Click on the    | button                               |   |   |

|         | Details                                                                          |              |            |              |
|---------|----------------------------------------------------------------------------------|--------------|------------|--------------|
|         | Ledger Code                                                                      |              |            |              |
|         | GL (19GLACT)                                                                     |              | <br>•      |              |
|         | Ledger Name<br>GL Act - 18/19 (19GLACT)                                          |              |            |              |
|         | Account<br>10.0.1000.8021.31101 (Confe                                           | erence Atte) | •          |              |
|         | VAT Type<br>Inclusive                                                            |              | •          |              |
|         | VAT Rate Code<br>NR (Non-Recoverable)                                            |              |            |              |
|         | VAT Rate Amount<br>0.200000                                                      |              |            |              |
|         | Amount<br>260.00                                                                 |              |            |              |
|         | VAT Amount<br>43.33                                                              |              |            |              |
|         | Exclusive Amount<br>216.67                                                       |              |            |              |
| cl      | Amount field is automatica<br>h equates to £260.00 in this<br>ection to complete |              |            |              |
|         | on the button                                                                    |              | nlit hotwo | on the two d |
| g       | e Dissections section you s<br>let codes and the amount o                        |              |            |              |
| g<br>ss | e Dissections section you s<br>jet codes and the amount of<br>sections.          |              |            | rows         |
| g       | e Dissections section you s<br>let codes and the amount o                        |              |            |              |

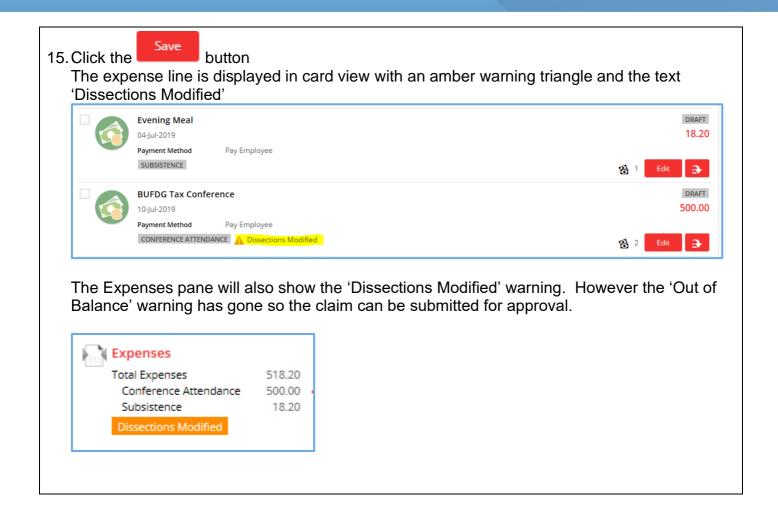

# 8 Submitting an Expenses Document for Approval

| 1. | Open your list of My Travel & Ex                                                                              | xpense documents if not already                         | on screen                                    |
|----|----------------------------------------------------------------------------------------------------|---------------------------------------------------------|----------------------------------------------|
|    | ARMA Conference attendance<br>000146   02-Jul-2019 (Single day)                                               | Kerry Hocken                                            | DRAFT<br>Total 300.00<br>Outstanding 300.00  |
|    | Research fieldwork expenses<br>000142   02-jul-2019 (Single day)                                              | Serry Hocken                                            | DRAFT<br>Total 120.00<br>Outstanding 120.00  |
|    | Research Trip to Newcastle                                                                                    | Serry Hocken                                            | DRAFT<br>Total 100.00<br>Outstanding 100.00  |
| 2. | In the list check that the docume                                                                             | ent is in "DRAFT" status otherwis                       | e it cannot be submitted                     |
|    | ARMA Conference attendance<br>000146   02-Jul-2019 (Single day)<br>Kerry Hocken                               | Serry Hocken                                            | DRAFT<br>Total 300.00<br>Outstanding 300.00  |
|    |                                                                                                    |                                                         |                                              |
| 3. | Click on the <b>Document</b> name the                                                                         | nat you are going to submit                             |                                              |
| 4. | Click on the View button on<br>The expenses document is ope                                                   | the right hand side<br>ned                              |                                              |
| 5. | Click on the Submit button at approval by the Budget Holder                                                   | t the top left of the screen to send                    | the expenses document for                    |
| •  | After submission, a message is submitted to an Approval Pool                                                  | briefly displayed and informs tha                       | it your claim has been                       |
|    | SAVED AND 1 INFORMATION MESSAGE  Workflow Rules have overridden your Decision  Successfully performed Submit. | n from 'Submit' to 'Submit to Pool' due to rule: Transa | action will be submitted to an Approval Pool |
|    | You will not receive an email to change in OneFinance.                                                        | confirm the submission but the s                        | tatus of the Document will                   |

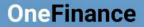

• At the top of the page you can see the Pool No. of the Division/Department/Institute/Centre the document is assigned to. In this example it is assigned to Pool "8025"

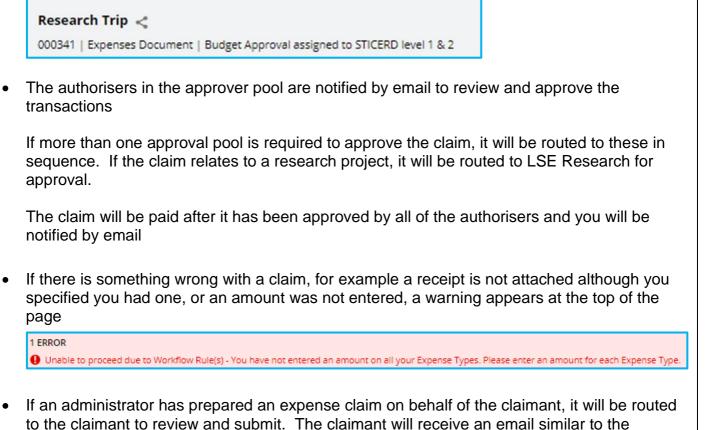

example below

You have been assigned task Claimant Review.

The below claim has been assigned to you for approval.

By approving this claim for submission, you confirm the expenditure is in accordance with the School's Financial Regulations and the Tra-

From: Training 25

Please choose an action below to proceed<sup>1</sup>:

- Submit
- Reject

To view this in Ci Anywhere, click here.

| Edinburgh Research Trip<br>26-Jul-2019                                                                                                    |                      |                  |                  |  |  |  |
|----------------------------------------------------------------------------------------------------|----------------------|------------------|------------------|--|--|--|
| Jenny Febry<br>Pinance Division                                                                                                    | Total<br>Outstanding |                  | 202,50<br>202.50 |  |  |  |
| Reason<br>Edinburgh Research Trip<br>Loonfirm the<br>expenditure is in<br>accordance with the<br>School's Pinancial<br>Regulations and the<br>Travel, Subsistence and<br>Personal Expenses<br>Policy. Thave not<br>previously claimed for<br>these expenses,<br>Administrator only - Lam<br>completing this claim on<br>behalf of another<br>member of LSE, |                      |                  |                  |  |  |  |
| Expense Summary                                                                                                    |                      | Outstanding      | Amount           |  |  |  |
| Hiloage<br>Total Expenses                                                                                                    |                      | 202.5t<br>202.5t | 202.50<br>202.50 |  |  |  |
| Dissection Summary                                                                                                    |                      | Outstanding      | Amount.          |  |  |  |
| GL   19GLACT   10.0.1000.8025.33009<br>LSE. Dp - Core. Studiest Service. Mileage - Home<br>Total Dissections.                                                                                                    |                      | 202.5t           | 202.50<br>202.50 |  |  |  |
|                                                                                                    |                      |                  |                  |  |  |  |

<sup>1</sup> Note: If you choose an action above, an automatic reply email will be generated for you to perform the action you have requested.

TechnologyOne Connect Convenzation [KAHCOHEMM2]

• Details of the expenditure are shown in the email which the claimant should review.

- If everything is correct click on the **Submit** link and the claim will be sent to the budget holder for approval
- If there is an issue, click on the **Reject** link and the claim will return to the administrator for amendment
- If you do want to review the details or take an action that is not listed in the email, use the link to take you to OneFinance (log in page)

To view this in Ci Anywhere, click here.

# 9 Checking the Status of Your Claim

| 1. | O   | pen your list of My Travel & Expense docur                                                                                   | nents list if not alr | eady on screen                                            |   |
|----|-----|----------------------------------------------------------------------------------------------------|-----------------------|-----------------------------------------------------------|---|
|    |     | your My Travel and Expenses document list atus of <b>Budget Approval</b> like the example                                    |                       | ense claims appear with the                               |   |
|    |     | Research Trip to Katmandu<br>000819   25-Jul-2019 (Single day)<br>Training 25                                                |                       | BUDGET APPROVAL<br>Total 1,250.00<br>Outstanding 1,250.00 |   |
| 2. |     | ick on the <b>Approval History</b> pane on the<br>It side of the page                                                        | S Approv              | val History                                               |   |
|    | Tŀ  | e approval history pages opens                                                                                               |                       |                                                           |   |
| •  | cla | the example the first row specifies who sub<br>aim is assigned to to be actioned, and in thi<br>prouted to Accounts Payable. |                       |                                                           | Э |
|    | A   | pproval History                                                                                                    |                       |                                                           |   |
|    |     | $\vee$ Make a Request                                                                                                    | Training 25           |                                                           |   |
|    |     | Budget Approval                                                                                                    | 8025                  |                                                           |   |
|    |     | AP Approval                                                                                                    |                       |                                                           |   |
|    |     | End Task                                                                                                    |                       |                                                           |   |

### 10 Recording Ad hoc Expenses without an Expenses Document

You can record your expenses as you incur them and allocate them to different 'Expense Documents' at a later date. For example, you could be capturing expenses for two research grants that you are working on at the same time.

|    | Login to OneFinance<br>In the Home page click on the <b>My</b> tab in<br>roles bar at the bottom left of the screen                                                                                                    | <ul> <li>3. Click on the My Travel &amp; Expenses function tile</li> <li>Wy Travel &amp; Expenses</li> <li>The My Travel &amp; Expenses page opens</li> </ul>                                           |
|----|----------------------------------------------------------------------------------------------------|----------------------------------------------------------------------------------------------------|
| 4. | At the top of the page, click on the <b>My Expen</b><br><b>My Expenses</b><br>tab<br>Your list of expenses appears if you have any                                                                                                    |                                                                                                    |
|    | My Expenses My Documents          Search       Image: Add         Image: Add       Image: Add         Image: Add       Image: Add         Image: | READY TO CLAIM<br>50.00<br>Z Edit                                                                                                    |
| 5. | Click on the <b>Add</b> button next to the <b>Search</b> field at the top of the page                                                                                                    | 7. Select the Expense Type from the<br>dropdown menu<br>Expense System *<br>UUKTE (Travel and Expense System)                                                                                           |
| 6. | In the menu click on Add Expense  Add  Add Expense  Expenses Document  Advances Document                                                                                                    | Name         Accommodation         Conference Attendance         General Expenses         Mileage         Subsistence         Travel - Airfare         Travel - Other         Travel - Public Transport |

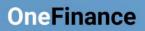

|    |                          |                                     | A blank expense form opens                                                                  |  |
|----|--------------------------|-------------------------------------|---------------------------------------------------------------------------------------------|--|
| 8. |                          | Adding Expense Lines to a Doc       | e Date, Description and Request Total as shown<br>ocument and section 3 Other Expenses Type |  |
| 9. | Click on the             | Save button                         |                                                                                             |  |
|    | The ad hoc               | expense is displayed in card view   | w below any other expenses                                                                  |  |
| •  | You can cor<br>Documents | ntinue to add expenses ad hoc unt   | intil you are ready to assign them to Expense                                               |  |
|    |                          | Hotel in Edinburgh                  |                                                                                             |  |
|    |                          | 25-Jul-2019                         |                                                                                             |  |
|    |                          | UUKTE ACCOMMODATION 2 Training      | ing 25                                                                                      |  |
|    |                          | Dinner in York                      |                                                                                             |  |
|    |                          | 25-Jul-2019                         |                                                                                             |  |
|    |                          | UUKTE SUBSISTENCE Training 25       | 5                                                                                           |  |
|    |                          | Flight to Edinburgh                 |                                                                                             |  |
|    |                          | 25-Jul-2019                         |                                                                                             |  |
|    |                          | UUKTE TRAVEL - AIRFARE 💄 Training 2 | 1g 25                                                                                       |  |
|    |                          | Train to York                       |                                                                                             |  |
|    |                          | 25-Jul-2019                         |                                                                                             |  |
|    |                          | UUKTE TRAVEL - PUBLIC TRANSPORT     | La Training 25                                                                              |  |
|    |                          | Hotel in York                       |                                                                                             |  |
|    |                          | 09-Jul-2019                         |                                                                                             |  |
|    |                          | UUKTE ACCOMMODATION LTraining       | ing 25                                                                                      |  |
|    | L                        |                                     |                                                                                             |  |

| 10. Click on the + Add button next to the                                                                             | 11. In the menu click on Expenses Document                                           |
|----------------------------------------------------------------------------------------------------|--------------------------------------------------------------------------------------|
| <b>Search</b> field at the top of the page when<br>you are ready to allocate ad hoc expenses<br>to a Expense Document | Add Expense          Add Expense         Expenses Document         Advances Document |

| 12. Complete the document information as in <b>1.1 Getting Started</b> , step 7 above                                  |
|----------------------------------------------------------------------------------------------------|
| Description *                                                                                                    |
| Research Trip to York                                                                                                  |
| Reason *                                                                                                    |
| Research Trip to York                                                                                                  |
|                                                                                                    |
|                                                                                                    |
|                                                                                                    |
|                                                                                                    |
| Date *                                                                                                    |
| 25-Jul-2019                                                                                                    |
| ✓ I confirm the expenditure is in accordance with the School's Financial Regulations and the Travel, Subsistence and I |
| Administrator only - I am completing this claim on behalf of another member of LSE.                                    |
|                                                                                                    |
| 13. Ensure the default code is correct, otherwise amend as in <b>1.3 Selecting the Account (Cost</b>                   |
| Centre) to Be Charged, above                                                                                           |

| ~ C  | Default Dissection                                              |  |
|------|-----------------------------------------------------------------|--|
| Γ    | ltem Code                                                       |  |
|      | 108025 (Training 8025) -                                        |  |
| ſ    | Ledger Code                                                     |  |
|      | GL (GL Act - 18/19) 🔹                                           |  |
|      | Ledger Name                                                     |  |
|      | GL Act - 18/19 (19GLACT)                                        |  |
| ,    | Account                                                         |  |
|      | 10.0.1000.8025.@@@@@@ (LSE. General Ledger. Op - Core. Studer 🔹 |  |
|      |                                                                 |  |
|      | Save                                                            |  |
| 14.C | lick on the button                                              |  |
|      |                                                                 |  |
|      |                                                                 |  |

- 15. To add the applicable ad hoc expenses to the document, click on the **My Expenses** tab
- 16. Click the check the boxes against the relevant expenses for the document

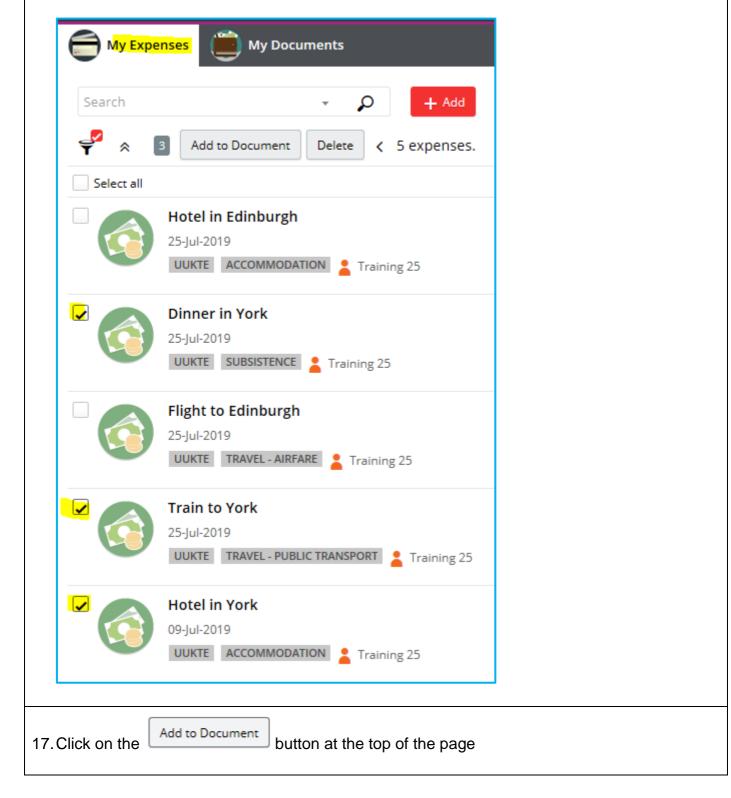

| My Expenses              |                                       | <b>&gt;</b>                           |
|--------------------------|---------------------------------------|---------------------------------------|
| Add selected expens      | es to existing Document               | + New Documen                         |
| 🗧 🔎 8 records.           |                                       |                                       |
| Research T               |                                       | DRAFT                                 |
|                          | -2019 (Single day)                    | Total 0.00<br>Outstanding 0.00        |
| Training 2               | >                                     | Add to Document                       |
| Other Expe               |                                       | DRAFT                                 |
|                          | 2019 (Single day)                     | Total 518.20                          |
| Training 2               | j                                     | Outstanding 518.20<br>Add to Document |
| xx                       |                                       | DRAFT                                 |
| 000816   24-Ju           | 2019 (Single day)                     | Total 0.00<br>Outstanding 0.00        |
| Click on the expenses to | to Document button in the document th | at you want to add the ad hoc         |
|                          | Expenses tab and open the document    | to view the ad hoc expenses that      |
|                          | vant expenses are added, submit the c | locument for approval as shown        |

### **11 Recalling a Submitted Expenses Claim**

After you have submitted an expenses document for approval it cannot be recalled. If you need to amend it, you will have to contact the approver to ask them to reject it so that it is returned to you for updating.

### **12 Dealing with a Rejected Expenses Claim**

You will be notified by email if your expenses claim is rejected.

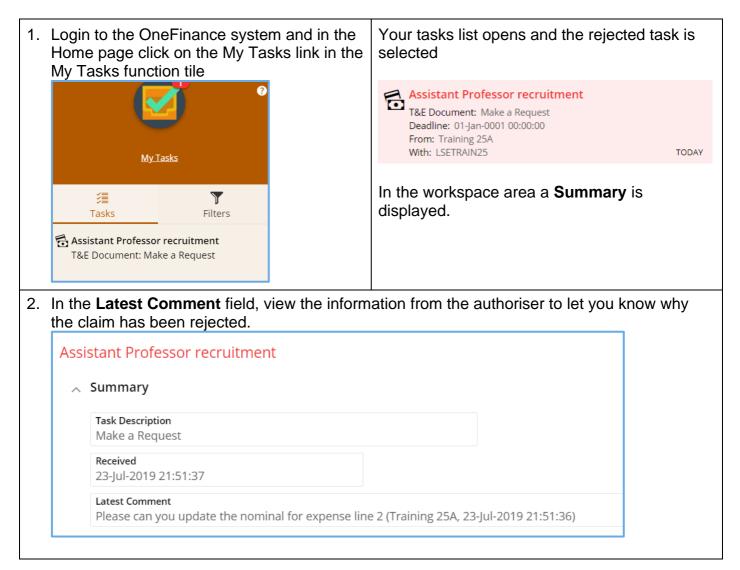

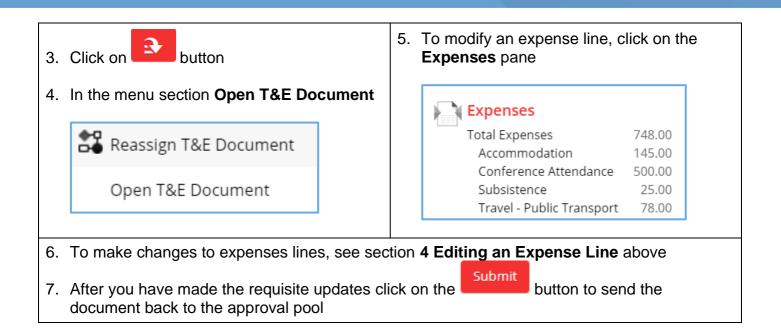

### **13 Viewing Previous Expense Claims**

If you would like to look at an older expense claim, open your list of My Travel & Expense documents. Items over a week old may have disappeared from the view.

| 1. Click the filter icon                   | My Expenses 👜 My Documents                           |                                  |  |
|--------------------------------------------|------------------------------------------------------|----------------------------------|--|
| on the top left to<br>show how the data is | Search                                               | + Add                            |  |
| being filtered                             | test                                                 |                                  |  |
|                                            | 001300   18-Sep-2019 (Single day)<br>Catherine Osley | ⇔o Catherine Osley               |  |
| 2. You can then select diff                | erent filters, for example 'Cor                      | npleted' to see completed claims |  |

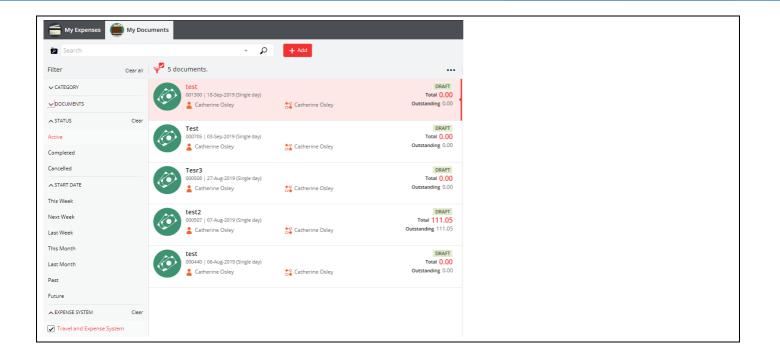

## Appendix

#### **Other Expenses Types**

The Expense Date, Payment Method, Project Ledger and Description fields are common for each expense type as are entering the expense amount (request total) and attaching receipts. The particular fields for other expense types are detailed below.

#### **Conference Attendance**

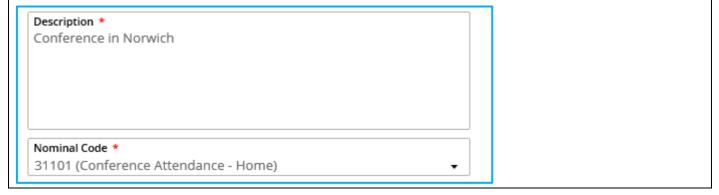

#### **General Expenses**

- These are expenses which are not covered elsewhere, please note that all expenditure must be in accordance with School policies.
- Enter a description of the expense and select the appropriate nominal code.

| Description *<br>BUFDG Tax Trainin; | g |      |      |
|-------------------------------------|---|------|------|
|                                     | 5 |      |      |
|                                     |   |      |      |
|                                     |   |      |      |
|                                     |   |      |      |
|                                     |   |      |      |
|                                     |   |      |      |
| Nominal Code *                      |   | <br> | <br> |

| 31103 | Coaching                              | Active |
|-------|---------------------------------------|--------|
| 31104 | Training                              | Active |
| 31105 | Learning and Development              | Active |
| 31106 | Study Support                         | Active |
| 31206 | Staff Relocation Expenses             | Active |
| 31207 | Chair's Expenses                      | Active |
| 31301 | Protective Clothing & Equipment       | Active |
| 31302 | Uniforms and Overalls                 | Active |
| 33054 | Visas and Other Border Agency Charges | Active |
| 33055 | Vaccinations                          | Active |
| 34003 | IT Other Consumables                  | Active |
| 36201 | Printing                              | Active |
| 36203 | Photocopying                          | Active |
| 36205 | Postage                               | Active |
| 36207 | Couriers                              | Active |
| 36209 | Freight                               | Active |
| 36211 | Stationery                            | Active |
| 36213 | Office Consumables                    | Active |
| 36301 | Marketing & Advertising Expenses      | Active |
| 36302 | Market Research                       | Active |
| 36303 | Publicity and Branding                | Active |
| 36304 | Promotional Material                  | Active |
| 36305 | Production Services and Equipment     | Active |
| 36401 | Venue and Room Hire                   | Active |
| 36406 | Gifts and Cards                       | Active |
| 36501 | Books                                 | Active |
| 36502 | Magazines and Newspapers              | Active |
| 36503 | Electronic Reference Materials        | Active |
| 36504 | Journals, Articles and Reports        | Active |
| 36505 | Course Packs                          | Active |
| 36506 | Case Study Materials                  | Active |
| 36507 | Teaching and Research Materials       | Active |
| 36513 | Subscriptions To Journals and Online  | Active |
| 36514 | Subscriptions To Organisations        | Active |

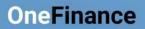

## Hospitality – Annual Internal Events

| • | This code is for annual events as detailed in paragraph 94 of the <u>Travel, Subsistence and</u><br><u>Personal Expenses Policy and Procedures</u> .                                                                                      |
|---|----------------------------------------------------------------------------------------------------|
|   | Departments may allocate modest funds of up to £50 per head to staff Christmas parties or other similar functions where they are open to staff generally in a department and are not limited to particular grades or categories of staff. |
| • | Complete the description and the number of LSE staff who attended                                                                                                    |
|   | Description *<br>Finance Division Christmas Lunch                                                                                                    |
|   | No of People LSE *<br>55                                                                                                    |

### Hospitality – Events for Students

• Add details of the events as well as the number of students and LSE staff who attended the event

| Description *                         |   |  |
|---------------------------------------|---|--|
| MSc programme end of term pizza party | • |  |
|                                       |   |  |
|                                       |   |  |
|                                       |   |  |
|                                       |   |  |
| lo of Staff *                         |   |  |
| 4                                     |   |  |
| No of Students *                      |   |  |
| to of students                        |   |  |

#### Hospitality – LSE Staff Only Events

Consideration should be given to the requirements in paragraphs 95 and 96 of the <u>Travel</u>, <u>Subsistence and Personal Expenses Policy and Procedures</u> before incurring this type of expenditure. If the policy is not followed, there may be tax and National Insurance implications for the individuals and the School.

• Add details of the event and the names of staff who attended. A list of staff can be attached rather than listing them all in the staff field.

| Description *<br>.unch for Departmental Senior Managers - Annual Meeting |   |  |
|--------------------------------------------------------------------------|---|--|
|                                                                          |   |  |
|                                                                          |   |  |
|                                                                          |   |  |
|                                                                          |   |  |
| Names of Staff (Attach list if required) *                               | 6 |  |

#### Hospitality – Staff and External Parties

Consideration should be given to the requirements in paragraphs 89 to 93 of the <u>Travel</u>, <u>Subsistence and Personal Expenses Policy and Procedures</u> before incurring this type of expenditure. If the policy is not followed, there may be tax and National Insurance implications for the individuals and the School.

• Add a description as well as the names of attendees with their institutions – in this example the details are attached to the line along with the receipt.

| Description *                    |                       |  |
|----------------------------------|-----------------------|--|
| Dinner after Key Note Speal      | ker at LSE Conference |  |
|                                  |                       |  |
|                                  |                       |  |
|                                  |                       |  |
|                                  |                       |  |
|                                  |                       |  |
| Names of People and Institutions | s *                   |  |
| See details on attached          | -                     |  |
|                                  |                       |  |
| No of LSE Staff *                |                       |  |
| 2                                |                       |  |
|                                  |                       |  |
| No of External People *          |                       |  |
| 2                                |                       |  |

| /lileage                                                                                     |                                                     |                 |                                                                                   |
|----------------------------------------------------------------------------------------------|-----------------------------------------------------|-----------------|-----------------------------------------------------------------------------------|
| Mileage is payable for use<br>to paragraphs 64 to 69 of<br><u>Procedures</u> before incurrir | the Travel, Subsistence                             | and Personal E  | s, consideration should be give<br>Expenses Policy and                            |
| Enter details of the jou                                                                     | rney and the Mode of Tr                             | ravel           |                                                                                   |
| Description *<br>LSE to Norwich, carrying bu                                                 | lky research materials - return                     |                 |                                                                                   |
| From Location *<br>LSE                                                                       |                                                     |                 |                                                                                   |
| To Location *<br>Norwich                                                                     |                                                     |                 |                                                                                   |
| Mode of Travel *<br>CAR                                                                      |                                                     | ⊗ -             |                                                                                   |
| Selection Code                                                                               | Description                                         |                 |                                                                                   |
| BICYCLE                                                                                      | Bicycle                                             |                 |                                                                                   |
| CAR                                                                                          | Car                                                 |                 |                                                                                   |
| MOTOR                                                                                        | Motorbike                                           |                 |                                                                                   |
| <ul> <li>If you are carrying pass</li> </ul>                                                 | iles in total and the clain sengers who are also or | n School busine | automatically.<br>ess add the number and the<br>ally calculate the total payable. |
| Mileage Rate<br>0.45                                                                         |                                                     |                 |                                                                                   |
| Mileage with Passengers<br>248.00                                                            |                                                     |                 |                                                                                   |
| No of Passengers<br>1.00                                                                     |                                                     |                 |                                                                                   |
| Passenger Mileage Rate 0.05                                                                  |                                                     |                 |                                                                                   |
| Total Passenger Miles (£)<br>12.40                                                           |                                                     |                 |                                                                                   |
| Total Mileage Claim<br>124.00                                                                |                                                     |                 |                                                                                   |

#### Travel – Airfare

Consideration should be given to paragraphs 36 to 51 of the <u>Travel, Subsistence and Personal</u> <u>Expenses Policy and Procedures</u> before incurring this type of expenditure.

• Complete the description, start and finish points and Class of Travel as well as the nominal code. The number of miles is not compulsory but can be completed to assist in gathering of data for sustainability purposes.

| Description *                |   |
|------------------------------|---|
| Research trip to New Zealand | 8 |
|                              |   |
|                              |   |
|                              |   |
|                              |   |
| From City *                  |   |
| London                       |   |
| To City *                    |   |
| Auckland                     |   |
| Number of Miles              |   |
| 11,407.00                    |   |
| Class of Travel *            |   |
| PREMECON (Premium Economy)   | • |
| Nominal Code *               |   |
| 33004 (Airfares - Overseas)  | • |

#### Travel – Other

• This is to claim for other travel related expenditure such as fuel and parking. For example, fuel can be claimed for cars hired on School business.

| Fuel for hire car in S                                           | cotland                                                                               |   |
|------------------------------------------------------------------|---------------------------------------------------------------------------------------|---|
| From Location *                                                  |                                                                                       |   |
| Edinburgh                                                        |                                                                                       |   |
| To Location *<br>Skye                                            |                                                                                       |   |
| Number of Miles<br>240.00                                        |                                                                                       |   |
| Nominal Code *<br>33007 (Fuel - Horne)                           | )                                                                                     | • |
|                                                                  |                                                                                       | • |
|                                                                  |                                                                                       |   |
| Select the applicat                                              | ble nominal code from the list below:<br>Description                                  |   |
| Select the applicat                                              | ble nominal code from the list below:                                                 |   |
| Select the applicat                                              | ble nominal code from the list below:<br>Description                                  |   |
| Select the applicat<br>Selection Code<br>13007                   | ole nominal code from the list below:<br>Description<br>Fuel - Home                   |   |
| Select the applicat<br>Selection Code<br>13007<br>13008          | Description<br>Fuel - Home<br>Fuel - Overseas                                         |   |
| Select the applicat<br>Selection Code<br>13007<br>13008<br>13013 | Description<br>Fuel - Home<br>Fuel - Overseas<br>Parking - Home                       |   |
|                                                                  | Description<br>Fuel - Home<br>Fuel - Overseas<br>Parking - Home<br>Parking - Overseas |   |

#### Travel – Taxi

Consideration should be given to paragraphs 55 to 61 of the <u>Travel, Subsistence and Personal</u> <u>Expenses Policy and Procedures</u> before incurring this type of expenditure.

• Complete the description field, from/to locations and mileage although the latter is not compulsory

| Description *   |  |  |
|-----------------|--|--|
|                 |  |  |
|                 |  |  |
|                 |  |  |
|                 |  |  |
|                 |  |  |
| From Location * |  |  |
| To Location *   |  |  |
|                 |  |  |
| Number of Miles |  |  |
| 0.000000        |  |  |

• Select the requirement for the taxi from the Taxi Reason drop down list and select the applicable nominal code

| Selection Code | Description                   |
|----------------|-------------------------------|
| ECO            | Most Economic Practical Means |
| HEAVY          | Heavy/Bulky Equipment         |
| NIGHT          | Late Night Working            |
| NOPT           | No Suitable Public Transport  |
| TIGHT          | Tight Schedule                |

#### **Travel - Vehicle Hire**

Consideration should be given to paragraphs 64 to 69 of the <u>Travel, Subsistence and Personal</u> <u>Expenses Policy and Procedures</u> before incurring this type of expenditure

 Complete the Description From/To Location, Number of Miles, Vehicle Type and Nominal Code fields

| Description *               |      |   |  |
|-----------------------------|------|---|--|
| Car Hire for Research Trip  |      |   |  |
|                             |      |   |  |
|                             |      |   |  |
|                             |      |   |  |
|                             |      |   |  |
|                             |      |   |  |
| From Location *             |      |   |  |
| LSE                         | <br> |   |  |
| To Location *               |      |   |  |
| Penzance                    |      |   |  |
| Number of Miles *           |      |   |  |
| 284.000000                  |      |   |  |
| Vehicle Type *              |      |   |  |
| CARHIRE (Car)               |      | • |  |
| Nominal Code *              |      |   |  |
| 33005 (Vehicle Hire - Home) |      | - |  |